# Money Back Guarantee

Vendor:Microsoft

Exam Code: PL-300

Exam Name: Microsoft Power BI Data Analyst

Version:Demo

#### **QUESTION 1**

You have a Power BI report. The report contains visualizations that have interactions. You need to identify which visualizations take the longest to complete. What should you use?

- A. SQL Server Profiler
- B. Performance Analyzer in Power BI Desktop
- C. Query Diagnostics in Power BI
- D. Microsoft Edge DevTools

Correct Answer: B

Use Power BI Desktop Performance Analyzer to optimize reports. In Power BI Desktop you can find out how each of your report elements, such as visuals and DAX formulas, are performing. Using the Performance Analyzer, you can see and record logs that measure how each of your report elements performs when users interact with them, and which aspects of their performance are most (or least) resource intensive.

Reference: https://docs.microsoft.com/en-us/power-bi/create-reports/desktop-performance-analyzer

#### **QUESTION 2**

HOTSPOT

You have a dataset that contains revenue data from the past year.

You need to use anomaly detection in Power BI to show anomalies in the dataset.

What should you configure? To answer, select the appropriate options in the answer area.

NOTE: Each correct selection is worth one point.

Hot Area:

### **Answer Area**

| Chart type:          |                                     |  |  |
|----------------------|-------------------------------------|--|--|
|                      | Line                                |  |  |
|                      | Pie                                 |  |  |
|                      | Treemap                             |  |  |
|                      |                                     |  |  |
| Chart configuration: |                                     |  |  |
|                      | Select the Show value as option     |  |  |
|                      | Enable Cross-report drill-through   |  |  |
|                      | Populate the axis with a date field |  |  |

Correct Answer:

## Answer Area

| Chart type:          |                                     |  |
|----------------------|-------------------------------------|--|
|                      | Line                                |  |
|                      | Pie                                 |  |
|                      | Treemap                             |  |
|                      |                                     |  |
| Chart configuration: |                                     |  |
|                      | Select the Show value as option     |  |
|                      | Enable Cross-report drill-through   |  |
|                      | Populate the axis with a date field |  |

Line Populate the axis with a date field

#### **QUESTION 3**

HOTSPOT

You have a table that contains a column named Phone. The following is a sample of the data in the Phone column.

436-555-0160 385-555-0140 452-555-0179 290-555-0196 1 (11) 500 555-0122 128-555-0148 819-555-0186 996-555-0192 138-555-0156 556-555-0192

You need to add a new column that contains the data in the format of nnn-nnn-nnn.

How should you complete the Query Editor formula? To answer, select the appropriate options in the answer area.

NOTE: Each correct selection is worth one point.

Hot Area:

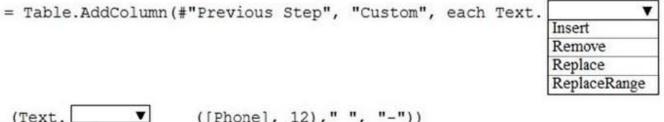

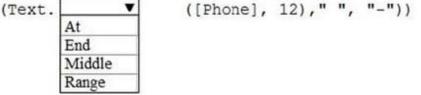

Correct Answer:

```
= Table.AddColumn(#"Previous Step", "Custom", each Text. 

Insert

Remove

Replace

ReplaceRange
```

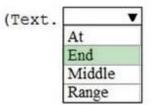

([Phone], 12)," ", "-"))

References: https://docs.microsoft.com/en-us/powerquery-m/text-replace https://docs.microsoft.com/en-us/powerquery-m/text-end

#### **QUESTION 4**

You are creating a report in Power BI Desktop.

You load a data extract that includes a free text field named coll.

You need to analyze the frequency distribution of the string lengths in col1. The solution must not affect the size of the model.

What should you do?

A. In the report, add a DAX calculated column that calculates the length of col1

B. In the report, add a DAX function that calculates the average length of col1

C. From Power Query Editor, add a column that calculates the length of col1

D. From Power Query Editor, change the distribution for the Column profile to group by length for col1

#### Correct Answer: D

From Power Query.. highlight the column.. from the tab view select Column Profile Option.. in the Value distribution section that appears below, from the 3dots.. you can change to group by text length distribution

#### **QUESTION 5**

You have the Power BI data model shown in the following exhibit.

| Name    | EmployeeID | ParentEmployeeID |  |  |
|---------|------------|------------------|--|--|
| David   | 100        | 100              |  |  |
| Simon   | 101        | 100              |  |  |
| Wenanta | 102        | 100              |  |  |
| Conrad  | 103        |                  |  |  |
| Priyish | 104        | 10               |  |  |
| Sunil   | 105        | 103              |  |  |
| Pavel   | 106        | 102              |  |  |

The Sales table contains records of sales by day from the last five years up until today\\'s date.

You plan to create a measure to return the total sales Of March 2021 when March 2022 is selected.

Which DAX expression should you use?

- A. Calculate (Sum(Sales[Sales]), PREVIOUSYEAR( dimDate[Date])
- B. TOTALYTD (SUM(Sales[Sales]), dimDate[Date])

#### C. Calculate (SUM(Sales[Sales]), SAMEPERIODLASTYEAR(dimDate[Date] ))

D. SUM(Sales[Sales])

Correct Answer: C

#### **QUESTION 6**

For the sales department at your company, you publish a Power BI report that imports data from a Microsoft Excel We located in a Microsoft SharePoint folder The data model contains several measures You need to create a Power BI report from the existing data. The solution must minimize development effort. Which type ol data source should you use?

- A. a SharePoint folder
- B. Power BI dataflows
- C. an Excel workbook
- D. Power BI dataset
- Correct Answer: D

case states there is already a report published and the datamodel contains measures. therefore and to be able to use the measures in the datamodel you should connect to the existing dataset (which was created when you plublished the report) instead of starting from scratch with the files in the SharePoint folder.

#### **QUESTION 7**

Which two types of visualizations can be used in the balance sheet reports to meet the reporting goals? Each correct answer presents part of the solution.

NOTE: Each correct selection is worth one point.

- A. a line chart that shows balances by quarter filtered to account categories that are long-term liabilities.
- B. a clustered column chart that shows balances by date (x-axis) and account category (legend) without filters.
- C. a clustered column chart that shows balances by quarter filtered to account categories that are long-term liabilities.
- D. a pie chart that shows balances by account category without filters.
- E. a ribbon chart that shows balances by quarter and accounts in the legend.

Correct Answer: AE

https://docs.microsoft.com/en-us/power-bi/visuals/power-bi-visualizationtypes-for-reports-and-q-and-a

#### **QUESTION 8**

#### HOTSPOT

You have two Power BI workspaces named WorkspaceA and Workspaces. WorkspaceA contains two datasets named Sales and HR.

You need to provide a user named User1 with access to the workspaces. The solution must meet the following requirements:

1.

Create reports that use the HR dataset.

2.

Publish the reports to WorkspaceB.

3.

Prevent the ability to modify the HR dataset.

4.

Prevent the ability to add users to WorkspaceB.

Hot Area:

# Answer Area

To access the HR dataset:

Assign User1 the Contributor role for WorkspaceA. Grant User1 the Build permission for the HR dataset. Grant User1 read permissions for the HR dataset. Grant User1 share permissions for the HR dataset.

To publish reports to WorkspaceB:

▼
 Assign User1 the Admin role for Workspaces.
 Assign User1 the Contributor role for WorkspaceA.
 Assign User1 the Contributor role for WorkspaceB.
 Assign User1 the Member role for WorkspaceB.

Correct Answer:

## Answer Area

To access the HR dataset:

Assign User1 the Contributor role for WorkspaceA. Grant User1 the Build permission for the HR dataset. Grant User1 read permissions for the HR dataset. Grant User1 share permissions for the HR dataset.

To publish reports to WorkspaceB:

Assign User1 the Admin role for Workspaces. Assign User1 the Contributor role for WorkspaceA. Assign User1 the Contributor role for WorkspaceB. Assign User1 the Member role for WorkspaceB.

#### **QUESTION 9**

You are developing a report page. Some users will navigate the report by using a keyboard, and some users will consume the report by using a screen reader. You need to ensure that the users can consume the content on a report page in a logical order. What should you configure in Microsoft Power BI Desktop?

- A. the bookmark order
- B. the layer order
- C. the tab order
- D. the X position
- Correct Answer: C

If you find yourself unable to navigate to an object or visual while using a keyboard, it may be because the report author has decided to hide that object from the tab order. Report authors commonly hide decorative objects from the tab order. If you find that you cannot tab through a report in a logical manner, you should contact the report author. Report authors

can set the tab order for objects and visuals.

Reference: https://docs.microsoft.com/en-us/power-bi/create-reports/desktop-accessibility-consuming-tools

#### **QUESTION 10**

You have a query that returns the data shown in the following exhibit.

| <b>.</b> | A <sup>B</sup> <sub>C</sub> student |         | <sup>B</sup> <sub>C</sub> classes | - |
|----------|-------------------------------------|---------|-----------------------------------|---|
| 1        | Mike A                              | 1       | Math,English,Art                  |   |
| 2        | Sam B                               | Physics |                                   |   |
| 3        | Kathy S                             | 8       | English, Math                     |   |

You need to configure the query to display the data as shown in the following exhibit.

|   | A <sup>B</sup> <sub>C</sub> student | ✓ A <sup>B</sup> <sub>C</sub> classes |  |
|---|-------------------------------------|---------------------------------------|--|
| 1 | Mike A                              | Math                                  |  |
| 2 | Mike A                              | English                               |  |
| 3 | Mike A                              | Art                                   |  |
| 4 | Sam B                               | Physics                               |  |
| 5 | Kathy S                             | English                               |  |
| 6 | Kathy S                             | Math                                  |  |

Which step should you use in the query?

A. =Table.ExpandListColum(Table.TransformColunins(Source, {{"classes".Splitter.SplitTextByDelimiter(\\'\\',\\'\\', QuoteStyle.None), let itemType - (type nullable text) meta [Serialized.Text = true] in type {itemType}}}), "classes")

B. = Table.Unpivot(Source, {"classes"}, "Attribute", "Value")

C. = Table.SplitColumn(Source, "classes". Splitter.SplitTextByDelimiterf",", QuoteStyle.None), {"classes.1"})

D. = Table.SplitColumn(Source, "classes". Splitter.SplitTextByPositions({10}), {"classes.1"})

Correct Answer: B

Power Query Unpivot columns: You might want to unpivot data, sometimes called flattening the data, to put it in a matrix format so that all similar values are in one column. This is necessary, for example, to create a chart or a report.

|        |    |            |           |    | Attributes | Values |
|--------|----|------------|-----------|----|------------|--------|
|        |    |            |           |    | A1         | V1     |
|        |    | Attributes |           |    | A2         | V2     |
|        | 41 |            | A3        |    | A3         | V3     |
|        | A1 | A2         | 1.1101100 |    | A1         | V4     |
|        | V1 | V2         | V3        | _  | A2         | V5     |
|        | V4 | V5         | V6        |    | A3         | V6     |
|        | V7 | V8         | V9        |    | A1         | V7     |
| Values |    |            | A2        | V8 |            |        |
|        |    |            |           |    | A3         | V9     |

#### Chart

Note:

Syntax: Table.Unpivot(table as table, pivotColumns as list, attributeColumn as text, valueColumn as text) as table

Table.Unpivot translates a set of columns in a table into attribute-value pairs, combined with the rest of the values in each row.

#### Reference:

https://docs.microsoft.com/en-us/power-query/unpivot-column

https://docs.microsoft.com/en-us/powerquery-m/table-unpivot

#### **QUESTION 11**

HOTSPOT

You have a Power BI report.

You need to create a calculated table to return the 100 highest spending customers.

How should you complete the DAX expression? To answer, select the appropriate options in the answer area.

NOTE: Each correct selection is worth one point.

Hot Area:

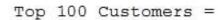

|          | -  |
|----------|----|
| ASC[     |    |
| DESC(    |    |
| FILTER(  |    |
| SUMMARIZ | Έ[ |
| TOPN(    |    |

-

100,

ASC DESC

FILTER

TOPN

SUMMARIZE

(FactTransaction,

FactTransaction[Customer ID],

"Sales",

SUM(FactTransaction[Sale])),

[Sales],

|          | -  |
|----------|----|
| ASC      |    |
| DESC     |    |
| FILTER   |    |
| SUMMARIZ | ΖE |
| TOPN     |    |

Correct Answer:

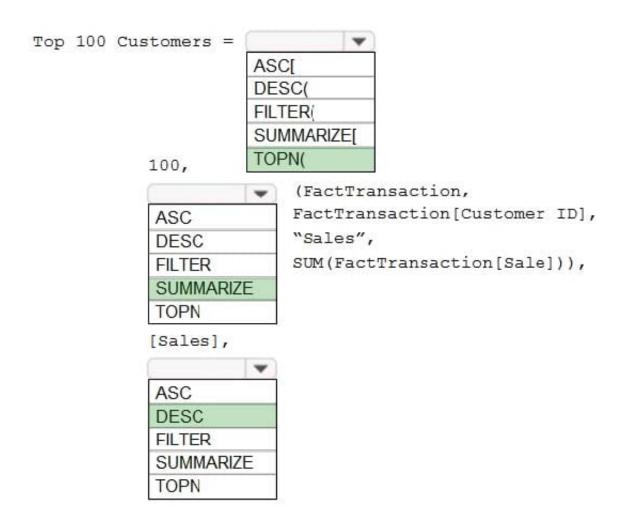

Box 1: TOPN

TOPN returns the top N rows of the specified table.

Box 2: SUMMARIZE

SUMMARIZE returns a summary table for the requested totals over a set of groups.

Box 3: DESC

Sort in descending order.

It is last in the TOPN command.

**TOPN** syntax:

TOPN(, , , [[, , []]...])

#### **QUESTION 12**

You have multiple dashboards.

You need to ensure that when users browse the available dashboards from powerbi.com. they can see which dashboards contain Personally Identifiable Information (PII). The solution must minimize configuration effort and impact on the

dashboard design.

What should you use?

- A. Active Directory groups
- B. tiles
- C. data classifications
- D. comments

Correct Answer: A